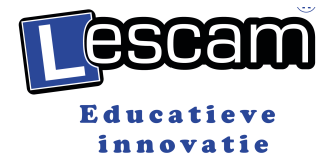

# **KORTE NEDERLANDSE HANDLEIDING LESCAM 1280HD-G3 (voor de leerlingen)**

De LESCAM Player wordt via zip-bestand door de rij-instructeur meegegeven of gemaild.

#### **A. HOE PLAATS IK DE PLAYER OP MIJN COMPUTER/ LAPTOP**

1. Zip-bestand die u per email heeft ontvangen(of via wetransfer.com), moet worden opgeslagen op uw bureaublad.

2. Zip-bestand unzippen met het programma van Windows (of ander programma die u op uw computer heeft staan): Lescam 1280 HD

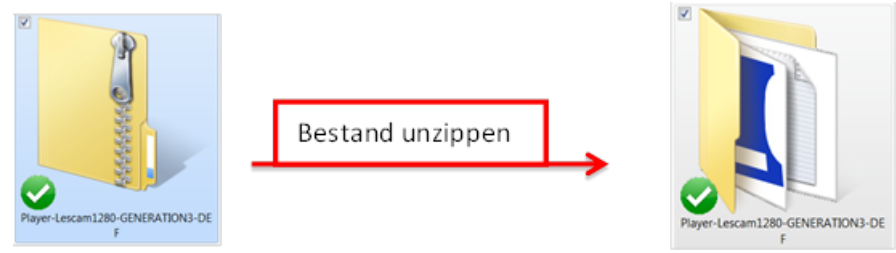

## **B. HOE OPEN IK DE PLAYER VANUIT MIJN LAPTOP/COMPUTER**

1. Plaats de micro SD-card in de SD-card adapter, die is meegegeven

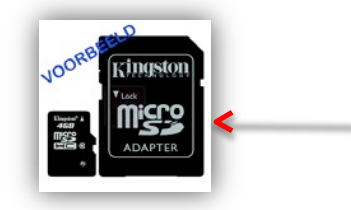

2. Open de LESCAM Player vanuit het bureaublad

## 3. Dubbelklik op icoon: Player

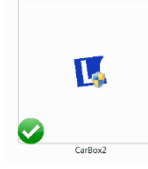

4. Er verschijnt een apart venster van Windows (Gebruikersaccountbeheer) met de mededeling dat het een onbekend programma is en of je door wilt gaan. Klik op: JA

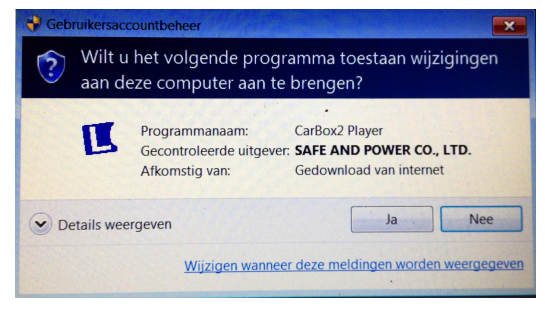

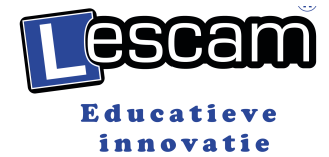

5. De Player gaat open en begint af te spelen.

#### **C. WAT ZIE IK OP MIJN SCHERM** Lescam<sup>®</sup>1280 HD Generation 3 2015/10/30 13:59:13 www.lescam.nl Vooraanzicht .<br>Official dealer / distritibutor  $\boxed{\mathsf{x}}$  $\equiv$  $\overline{\otimes}$ 圈  $\boxed{\blacksquare}$  $\overline{\mathbf{a}}$  $2015$  $13:59$  $\boxed{\mathbf{c}_\bullet^{\mathbf{e}}}$ Google  $\boxed{\mathbf{z}}$ Earth/ map 天 जाएँ  $\mathbb{p}$ 叫  $\circledast$ F  $\Rightarrow$ n  $\boxed{\blacklozenge}$  $km/h$

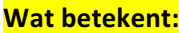

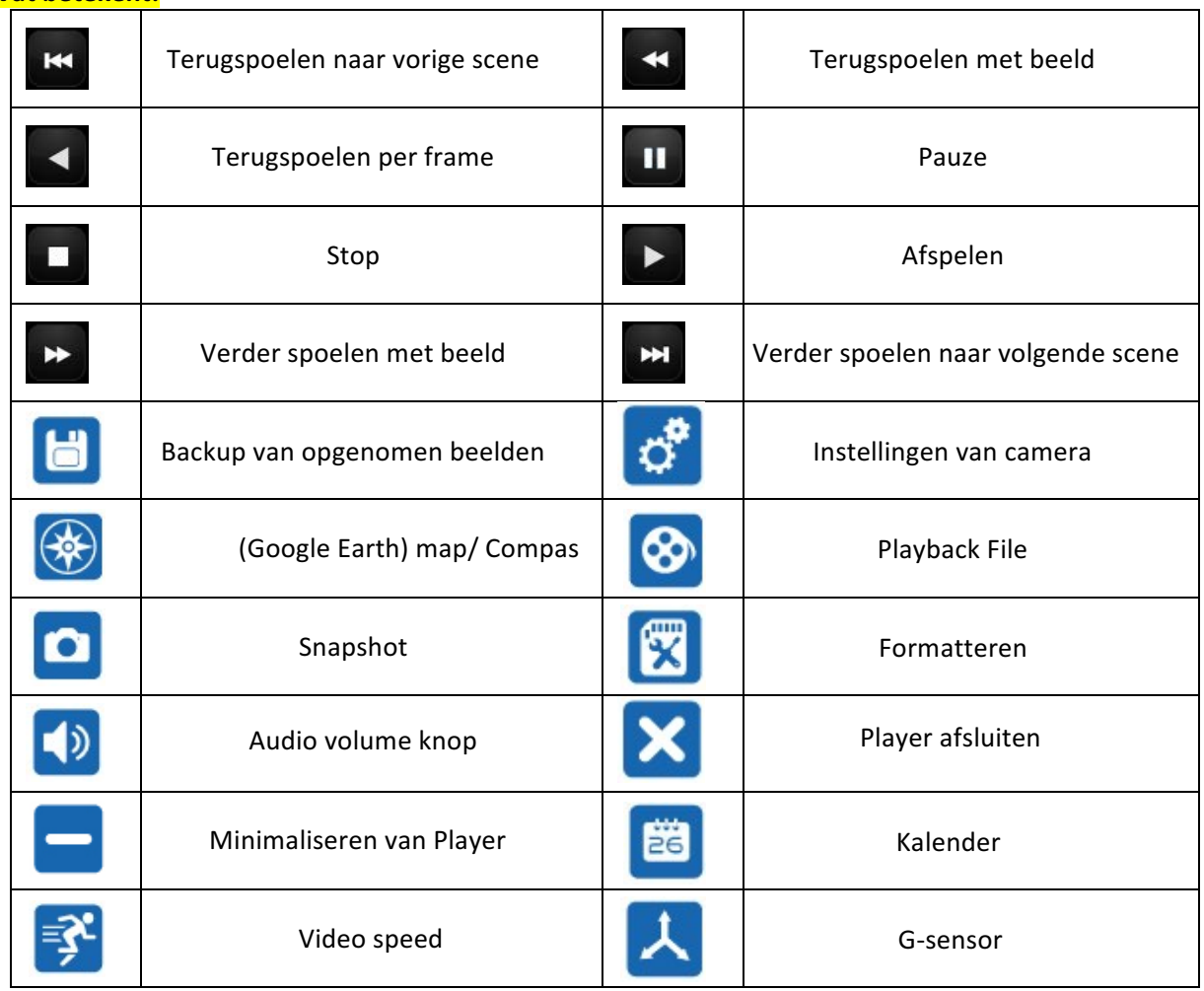